## 2009-Dezember

## Blockrahmentüre mit variablem Anschlag

Kategorie: Türen

Positionierungseigenschaften: über den Befehl "Tür" setzen

Besonderheit: Die Tür kann in der Leibung beliebig verschoben werden und auch einen

Seitenabstand (,Fuge') erhalten

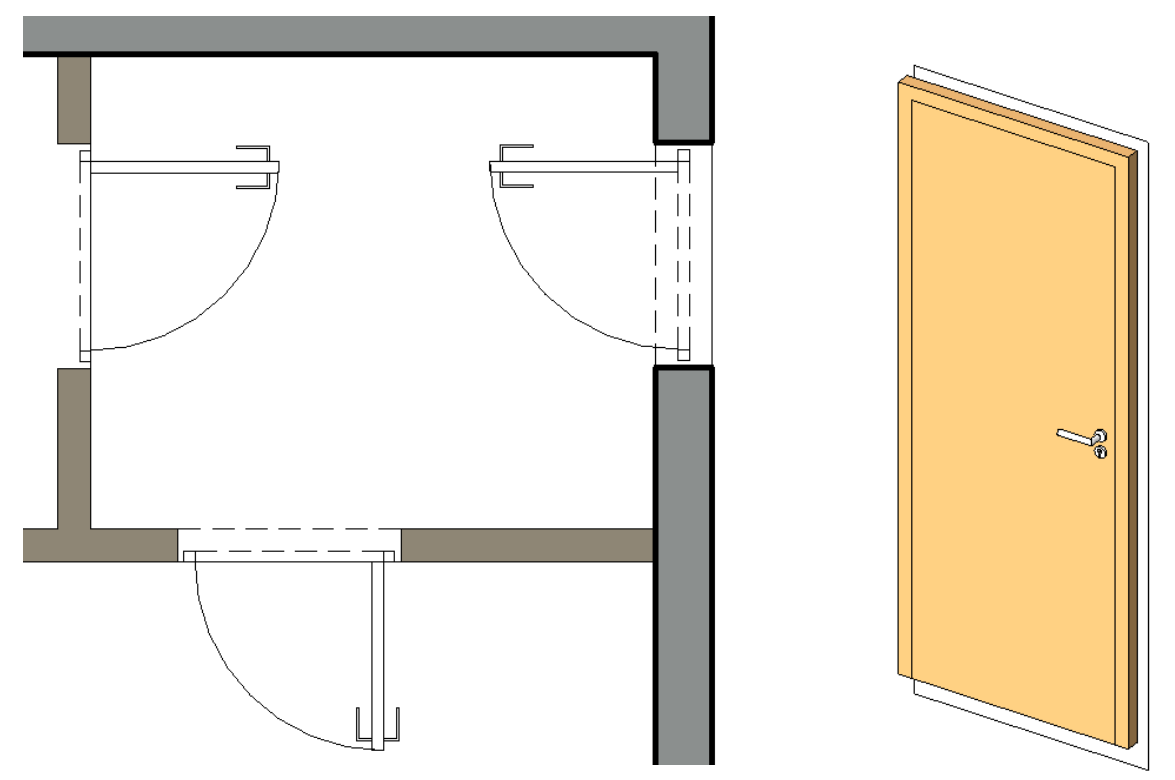

In den Screenshots sehen Sie wieder einen Ausschnitt der Möglichkeiten. Die Revit-Standardtüren haben ihren Anschlag zwingend immer auf der Leibungsseite, wo sie angeschlagen sind. Mit dieser Tür können Sie das variieren.

Die ZIP-Datei enthält:

- Die Datei Blockrahmentür.rfa
- Diese PDF-Datei

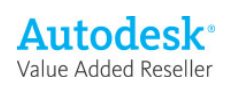

## Elementeigenschaften + Exemplarparameter

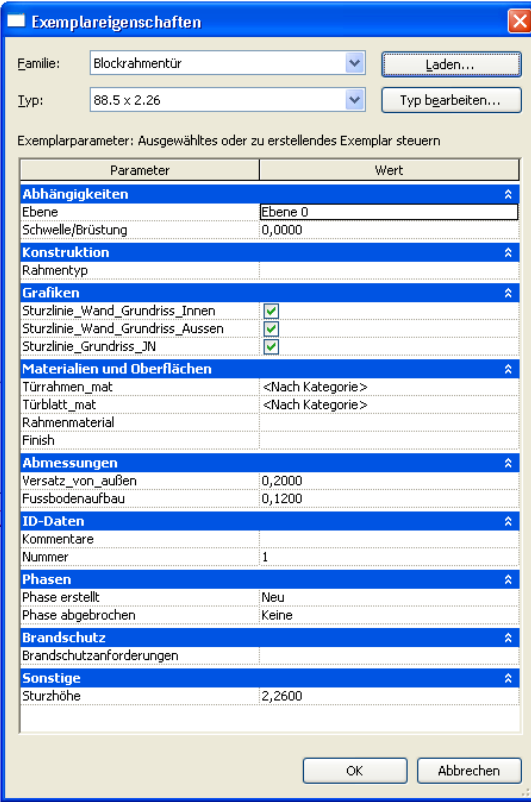

Typeneigenschaften + Typenparameter

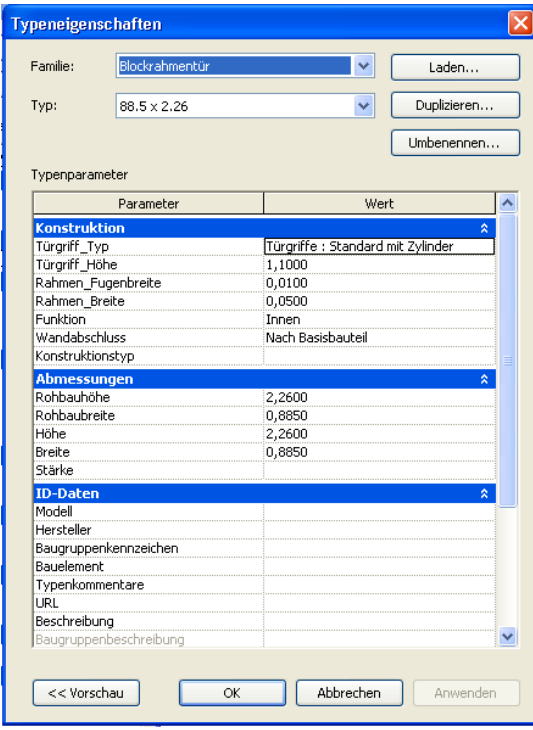

Über die Exemplarparameter bzw. die Elementeigenschaften werden die gewünschten Typen ausgewählt.

Die Höhe Schwelle/Brüstung ist die Unterkante Türöffnung. Sie korrespondiert mit der Sturzhöhe

Die Sturzlinien Aussen und Innen können Sie separat ein und ausblenden.

Hier steuern Sie die Materialien

Und hier die Platzierung: Von Aussen steuert den Abstand von der Aussenseite der Wand (Achtung, so sieht Revit die Tür) Und aus der Fussbodenhöhe errechnet sich die Höhe des Türblatts

Hier werden die Abmessungen gesteuert, ausserdem können Sie den Türgriff wählen. Dieser wird standardmäßig nur in der Fein-Darstellung angezeigt.

Bei den Typen stellen Sie auch die Fuge ein, die zum Rohbau verbleibt

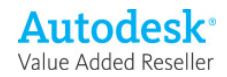